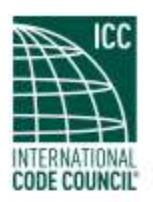

cdpACCESS

# Introduction to cdpACCESS

# What is cdpACCESS?

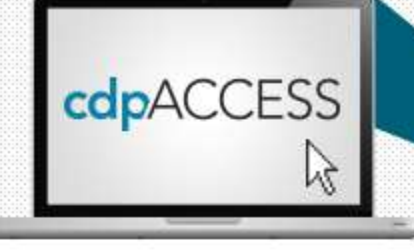

- cdp: Code Development Process
- ACCESS:
	- Cloud-based (documents stored on the web)
	- Open (anyone can create a My ICC account and use the system)
	- Online and always available (improving participation by allowing users to work remotely )
	- Collaborative (helping users work together)

## The Future of Code Development

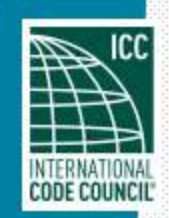

## cdpACCESS: Main Features

- Create Code Change Proposals
	- Collaborate with other users
	- Submit to the ICC
- View Committee Action Hearing (CAH) Monograph
- Create modifications online during CAH
- View real-time results of **CAH**
- Vote on Assembly **Motions**

• Create Public Comments

- Collaborate with other users
- Submit to the ICC
- View Public Comments and Public Comment Hearing (PCH) Agenda
- Vote in Online Governmental Consensus Vote

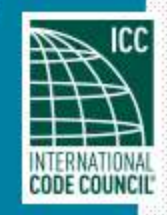

### cdpACCESS: Create Account & Log in

- Visit cdpACCESS.com
- Use your My ICC username and password
	- Single sign-on: same username & password as ICC Bookstore, website, online university
	- Registration is free & takes just a few minutes
- Reset your password online
	- contact [members@iccsafe.org](mailto:members@iccsafe.org) if you are locked out.

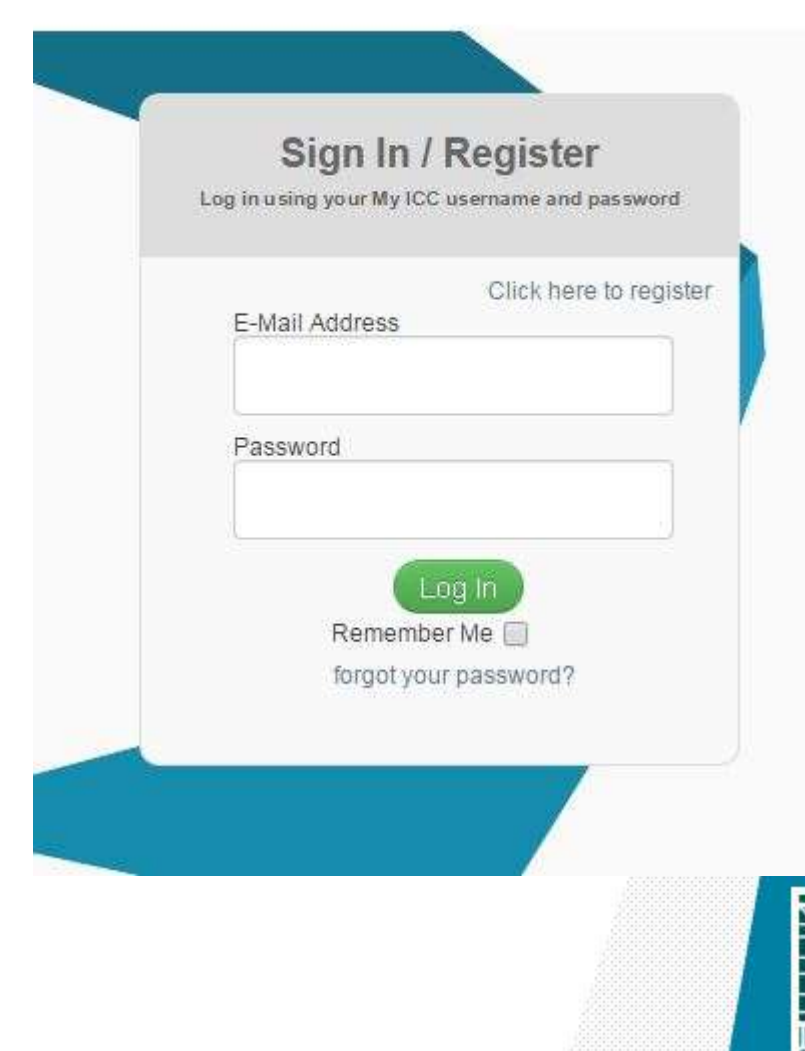

# cdpACCESS: Timeline

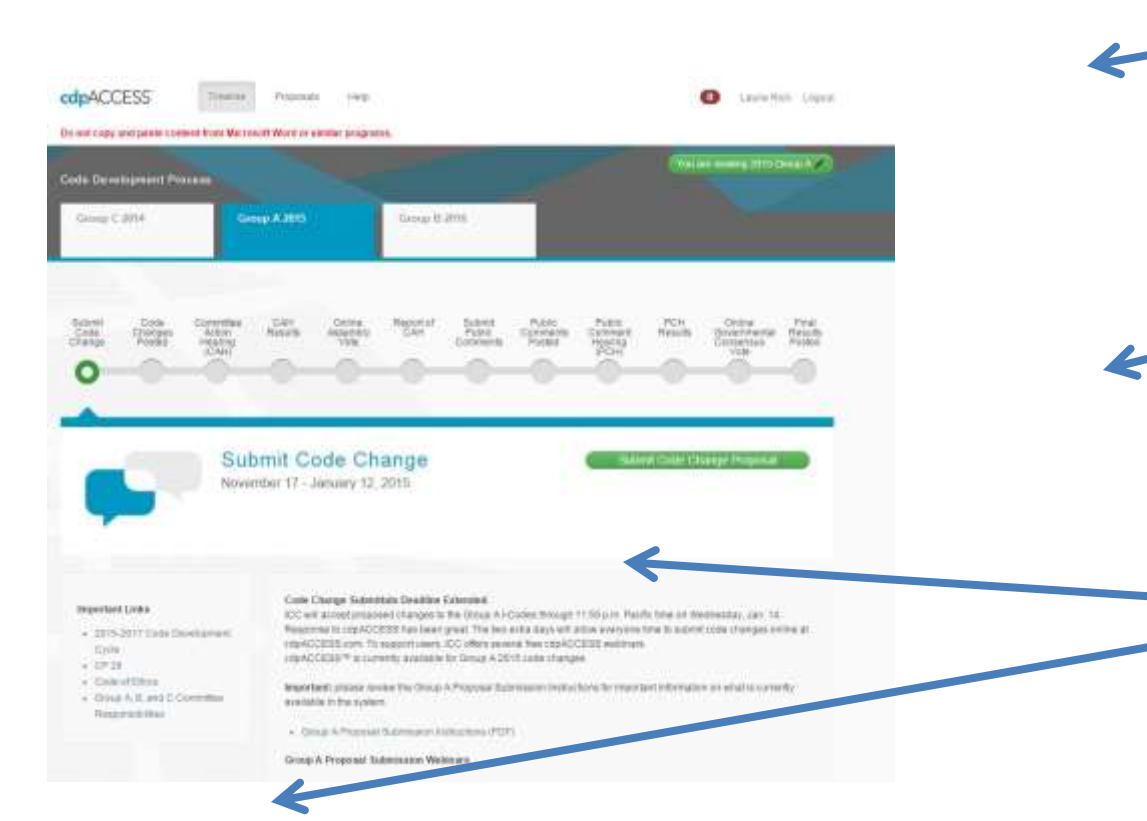

Look forward and back to other years and Groups

cdpACCESS

Νý

- Get the latest information about the current cycle
- Find important documents and due dates

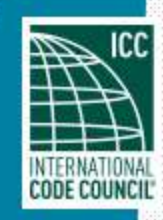

### cdpACCESS: Code Change Proposals

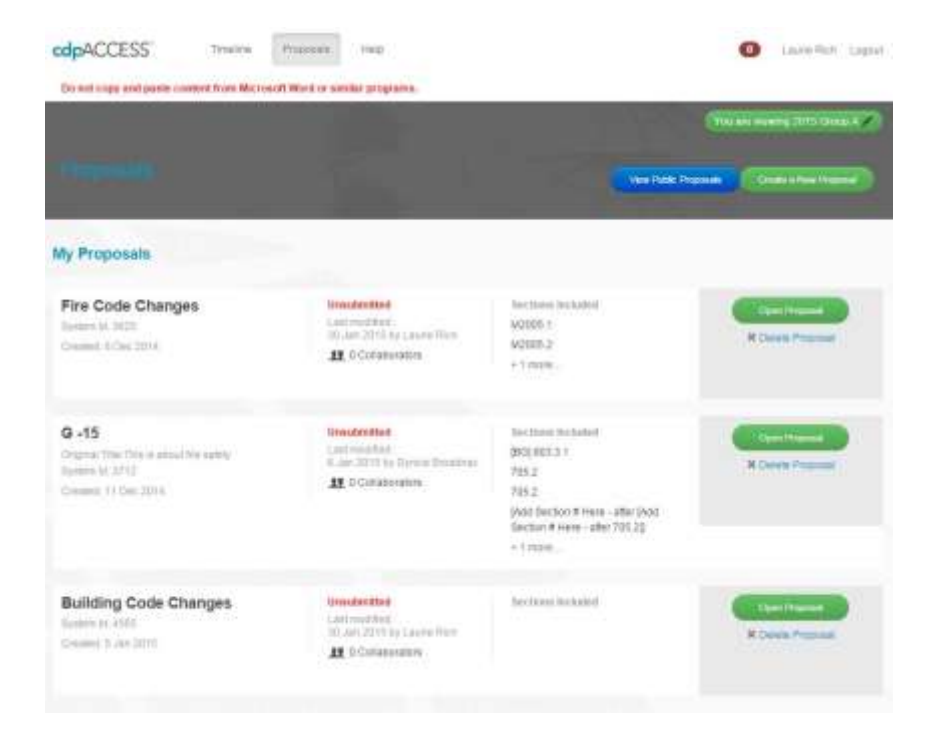

#### **My Proposals**

- Create proposals for this cycle
	- See proposals from past cycles coming soon

cdpACCESS

Νý

- Create proposals for future cycles coming soon
- Manage your proposals
- See who has invited you to collaborate
- View proposals made public

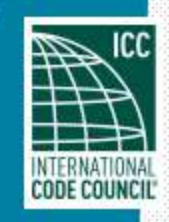

### cdpACCESS: Code Change Proposals

#### cdpACCESS<sup>®</sup> Timeline Proposais Likitie Rich, Logout. Trialin Do not copy and pastu content from Microsoft Word or similar programs. My second webinar proposal  $\zeta$  click here to edit You are viewing 2015 Group A 0 Collaborators | V Private Discussions 17 **Proposal Owner** Laurie Rich mypersonaleman@gmail.com **Unsubmitted** Code Download Links (PDF): | Proposal Sections **Section Controls** 2 Course EDITOR Do Not Copy and Paste From Other Programs PROPOSAL PREVIEW ENGINE Add Existing Reason/Cost The following is text from the original code book. Add New Impact 2015 International Plumbing Code Create **SELECT A CODE SECTION TO VIEW** Entrans Crainers **Attachments** Proposal Add new text as Finalize and follows: Submit 708.1 Words for the title 2015 Version for the new International **History Plumbing Code** section, Here is some new text. **708.1 Words for** the file for the 2015 International new section. **Building Code** (remne) 2015 Revise as follows: International 705.1 General and **Building Code** more. Exterior Interior 705 1 General walls shall comply with and more (week) this section. Table 705.2 **TABLE 705.2**  $(705.2)$ MINIMUM DISTANCE OF IMP41MLIM **PROJECTION** DISTANCE OF **PROJECTION** MINIME -Increased?

#### **Proposal Creation**

cdpACCESS

hý

- Load in text, tables, and figures from any current code book
- Create new code sections
- Automatic legislative formatting
- Create reason & cost impact statement
- Upload images and other files
- Download a copy of proposals
- Submit proposal to ICC

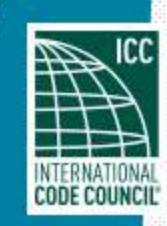

### cdpACCESS: Code Change Proposals

 $-36-$ 

#### **Collaborators & Privacy**

#### **Collaborators**

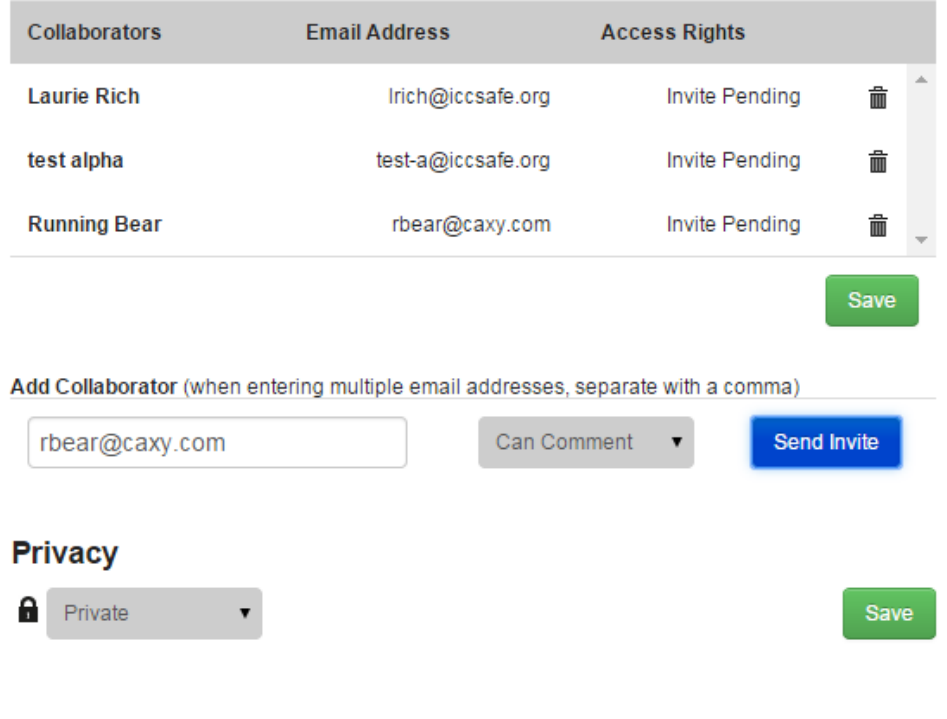

#### **Collaboration tools**

- Invite collaborators by email address
- Control collaborator permissions:
	- Allow commenting
	- Allow editing
	- Create co-proponents

cdpACCESS

hý

- Transfer ownership
- Remove collaborators at any time
- Co-proponents can control their own information
- Allow for public viewing of proposal

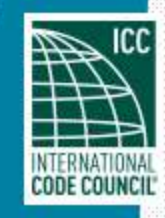

#### cdpACCESS: Assembly Motion Voting

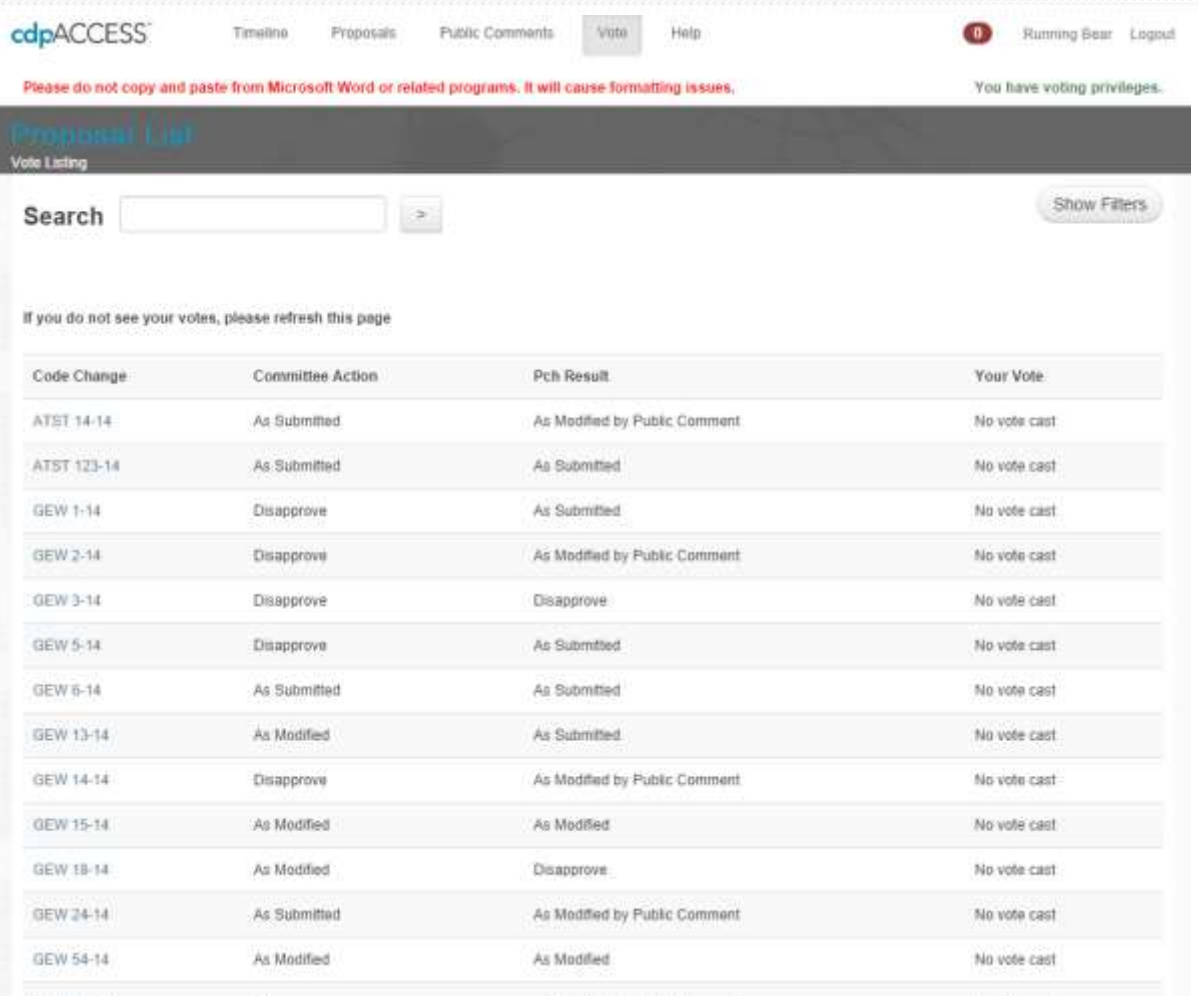

### **Vote Listing**

See complete list of proposals, including committee action

cdpACCESS

hç

- See your own votes at a glance
- Download complete list of your votes

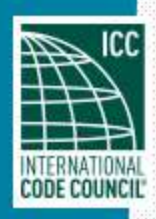

### cdpACCESS: Assembly Motion Voting

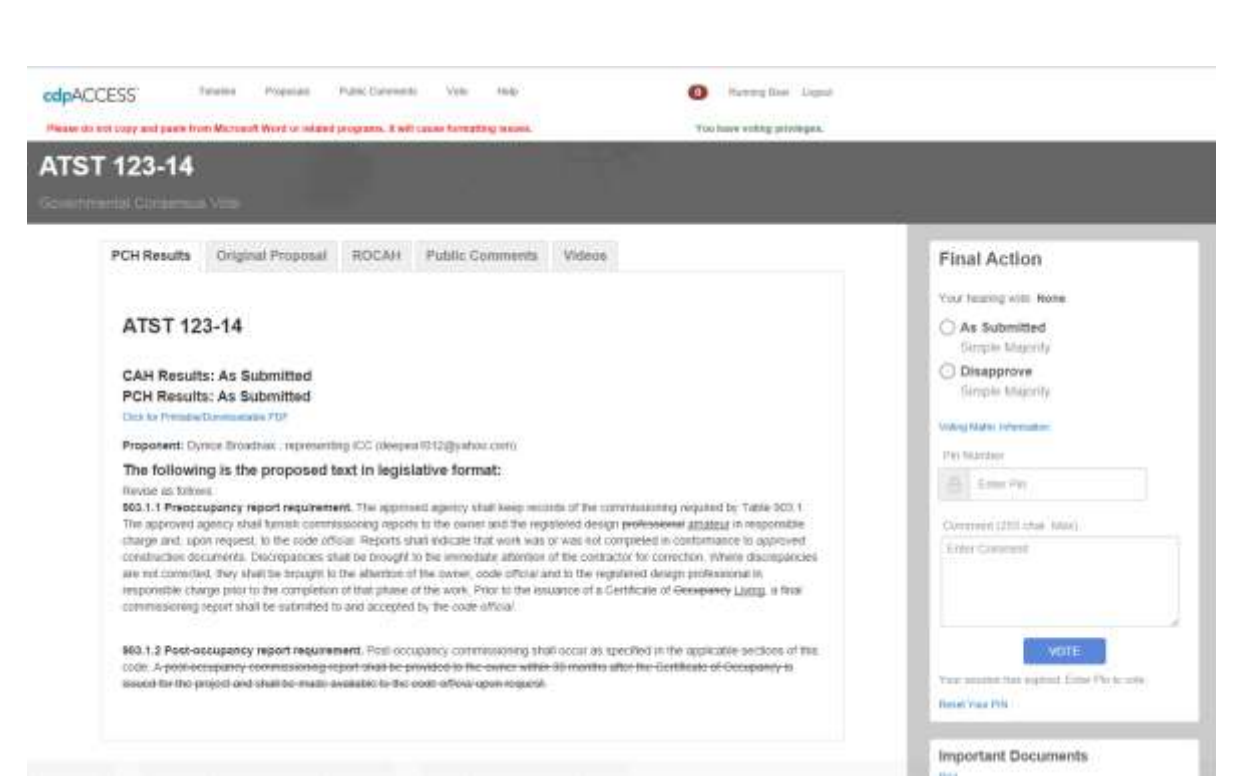

#### **Ballot**

• View complete proposal, including committee modifications (if any)

- See required majorities and relevant CP28 rules
- See videos of testimony
- Vote on assembly motion
- See and modify your vote if you have already voted

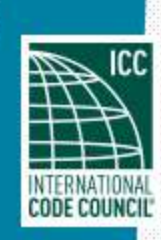

### cdpACCESS: Public Comments

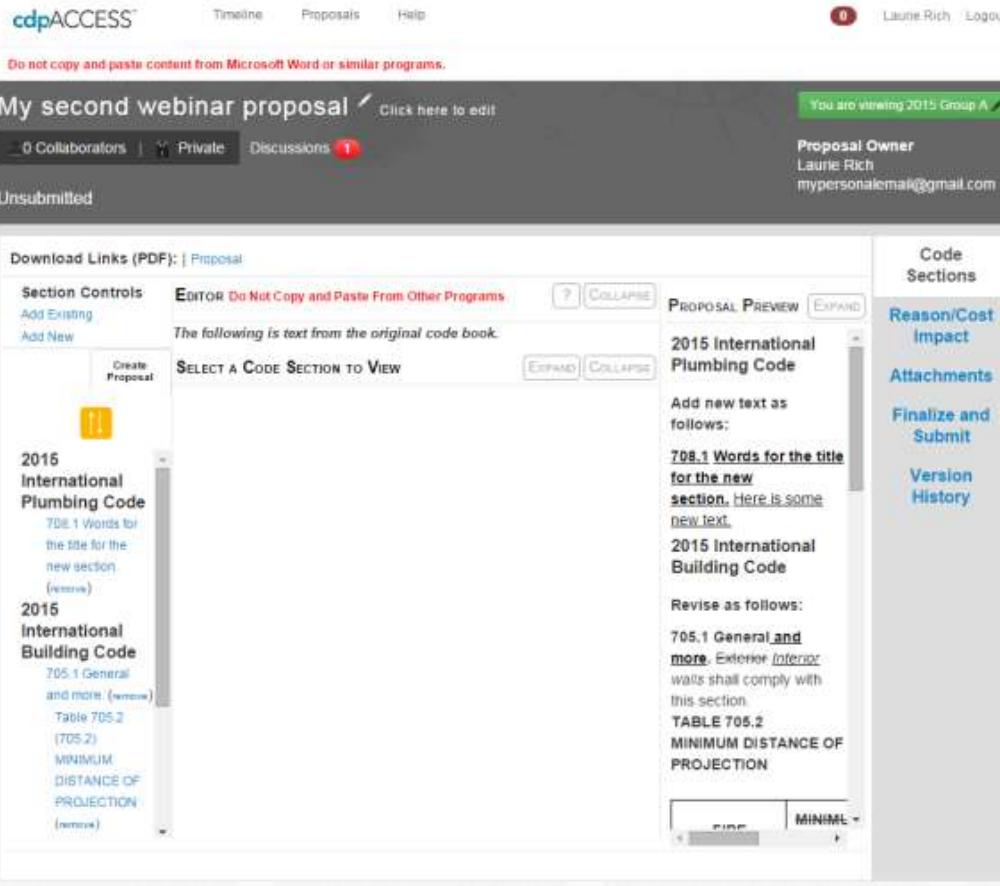

#### **Creation**

**Manage Public** Comments just like Proposals

cdpACCESS

hy

- Import content from original code change proposal
- Add new content from ICC code books
- Create Reason Statement and import files (if applicable)
- Collaborate with other users
- Submit to ICC

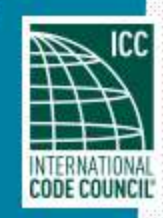

cdpACCESS: Online Governmental Consensus Vote

## **Voter Validation**

- Voter validation process has not changed same requirements as voting in person at the Public Comment Hearings
- Users must be validated every year, and validation must happen 30 days before the start of the hearings
- Validation happens through [http://www.iccsafe.org](http://www.iccsafe.org/) NOT cdpACCESS

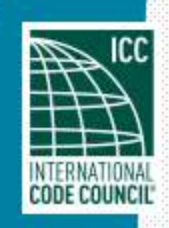

#### cdpACCESS: Online Governmental Consensus Vote

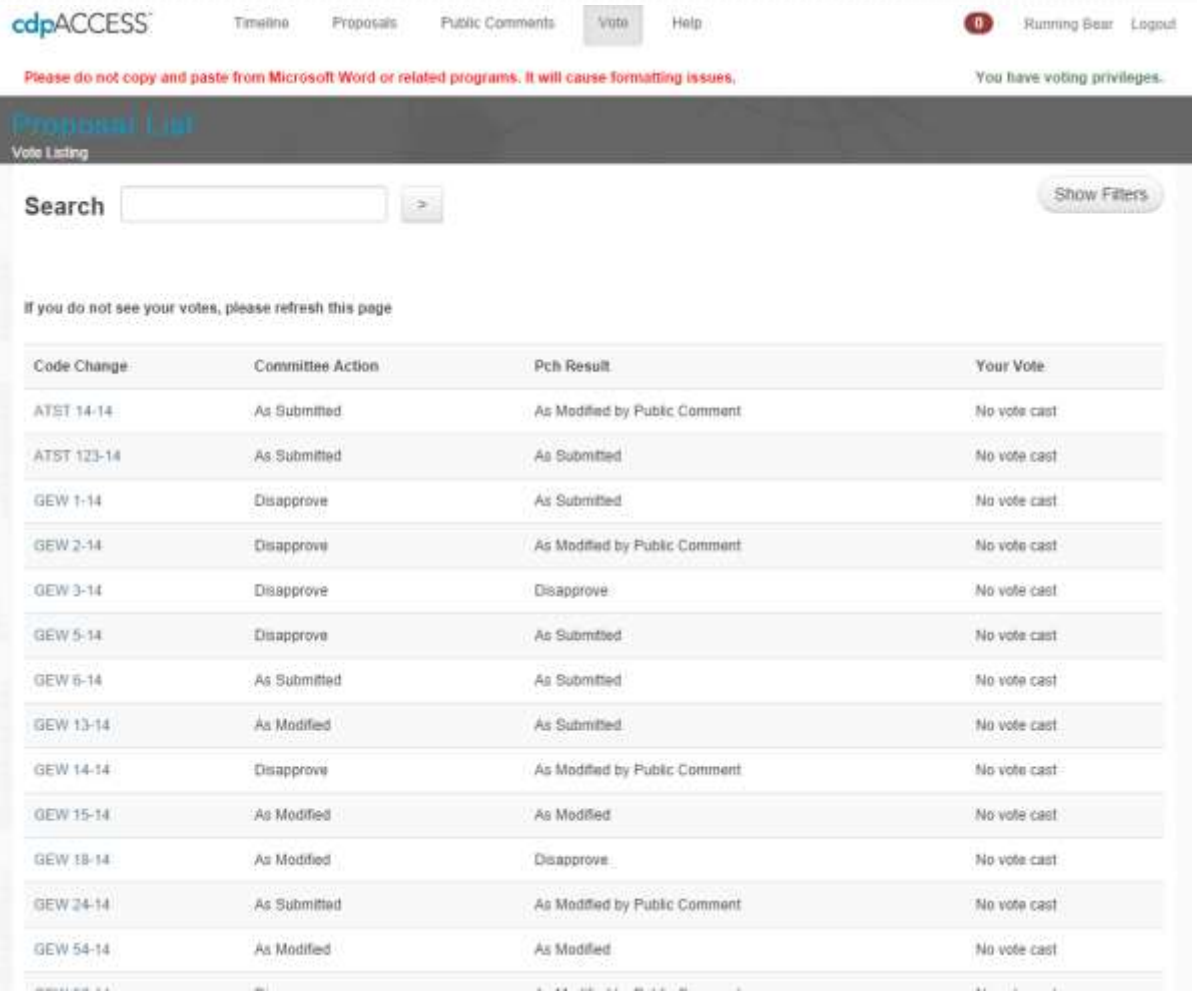

### **Vote Listing**

See complete list of proposals, including committee action

cdpACCESS

hy

- See your own votes at a glance
- Download complete list of your votes

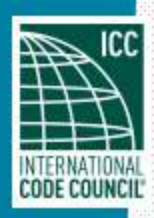

#### cdpACCESS: Online Governmental Consensus Vote

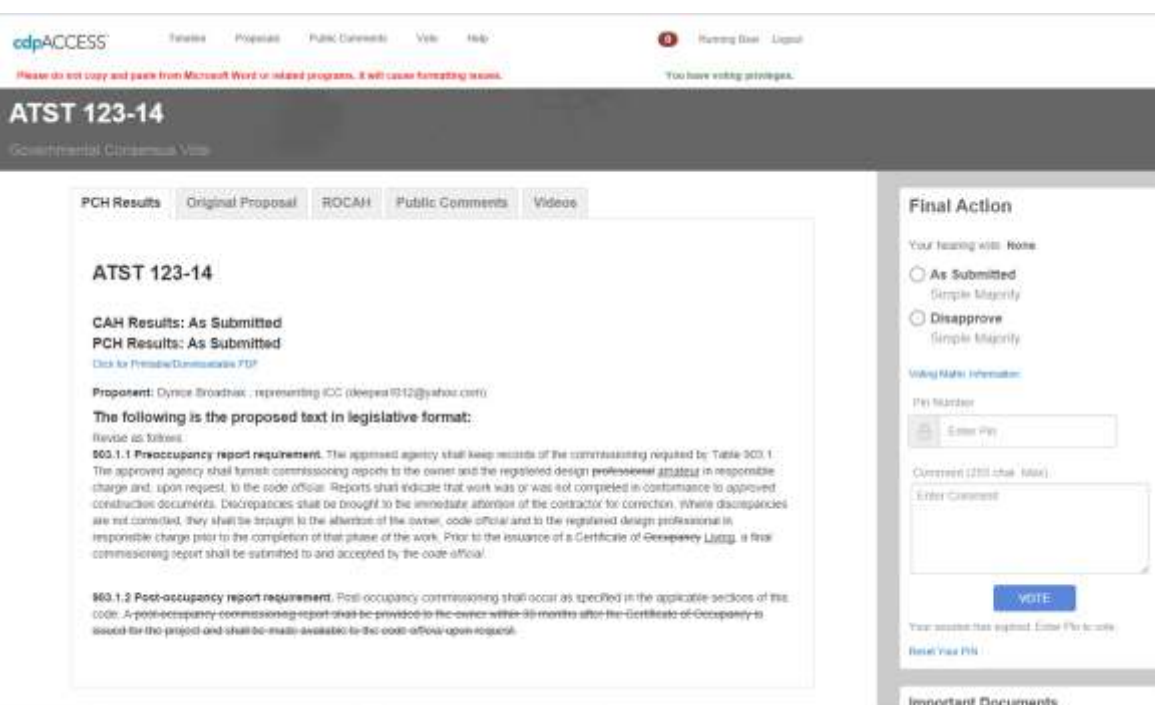

#### **Ballot**

• View complete proposal, including committee modifications (if any)

cdpACCESS

hý

- See important documents, including ROCAH and all Public Comments, even if not part of the final motion
- See required majorities and relevant CP28 rules
- See videos of testimony
- See your votes at the Public Comment Hearing, if applicable
- See and modify your online vote if you have already voted

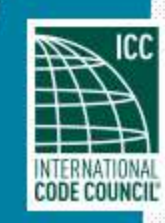

# Help/Support

- **EMAIL: [cdpACCESS@iccsafe.org](mailto:cdpACCESS@iccsafe.org) – the best place to get help, contact IT support as well as Code Development support**
- **For the latest information about the code development cycle, click 'Timeline' at the top of any cdpACCESS screen**
- **For instructions, click 'Help' at the top of any cdpACCESS screen**
- **For video tutorials and other documentation, visit http://www.iccsafe.org/cdpACCESS**

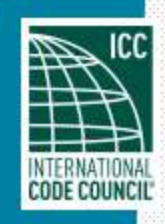